## **Learn the wonders of autoconvert (step 7 of 9)**

Confluence automatically transforms linked content into rich content. Try it with Confluence pages, JIRA issues, YouTube and Vimeo videos, Flickr photo streams, Tweets, Google maps and many more.

Here's two examples of autoconvert in action.

## **Try it yourself:**

- 1. **Edit** this page.
	- 2. Copy this link [https://youtu.be/Bp\\_7OR1WNcE](https://youtu.be/Bp_7OR1WNcE) and paste it onto the page.
- 3. Autoconvert will embed the YouTube video on the page.
- 4. Save the page.

## **Try it yourself:**

- 1. **Edit** this page.
- 2. Copy this link [https://maps.google.com/maps?q=Atlassian,](https://maps.google.com/maps?q=Atlassian,+George+Street,+New+South+Wales,+Australia&hl=en&ll=-33.866572,151.207001&spn=0.004321,0.008256&sll=-33.870509,151.203707&sspn=0.008641,0.016512&oq=atlassian,&hq=Atlassian,+George+Street,+New+South+Wales,+Australia&radius=15000&t=m&z=18&iwloc=A) [+George+Street,+New+South+Wales,+Australia&hl=en&ll=-](https://maps.google.com/maps?q=Atlassian,+George+Street,+New+South+Wales,+Australia&hl=en&ll=-33.866572,151.207001&spn=0.004321,0.008256&sll=-33.870509,151.203707&sspn=0.008641,0.016512&oq=atlassian,&hq=Atlassian,+George+Street,+New+South+Wales,+Australia&radius=15000&t=m&z=18&iwloc=A) [33.866572,151.207001&spn=0.004321,0.008256&sll=-](https://maps.google.com/maps?q=Atlassian,+George+Street,+New+South+Wales,+Australia&hl=en&ll=-33.866572,151.207001&spn=0.004321,0.008256&sll=-33.870509,151.203707&sspn=0.008641,0.016512&oq=atlassian,&hq=Atlassian,+George+Street,+New+South+Wales,+Australia&radius=15000&t=m&z=18&iwloc=A) [33.870509,151.203707&sspn=0.008641,0.016512](https://maps.google.com/maps?q=Atlassian,+George+Street,+New+South+Wales,+Australia&hl=en&ll=-33.866572,151.207001&spn=0.004321,0.008256&sll=-33.870509,151.203707&sspn=0.008641,0.016512&oq=atlassian,&hq=Atlassian,+George+Street,+New+South+Wales,+Australia&radius=15000&t=m&z=18&iwloc=A) [&oq=atlassian,&hq=Atlassian,+George+Street,](https://maps.google.com/maps?q=Atlassian,+George+Street,+New+South+Wales,+Australia&hl=en&ll=-33.866572,151.207001&spn=0.004321,0.008256&sll=-33.870509,151.203707&sspn=0.008641,0.016512&oq=atlassian,&hq=Atlassian,+George+Street,+New+South+Wales,+Australia&radius=15000&t=m&z=18&iwloc=A) [+New+South+Wales,](https://maps.google.com/maps?q=Atlassian,+George+Street,+New+South+Wales,+Australia&hl=en&ll=-33.866572,151.207001&spn=0.004321,0.008256&sll=-33.870509,151.203707&sspn=0.008641,0.016512&oq=atlassian,&hq=Atlassian,+George+Street,+New+South+Wales,+Australia&radius=15000&t=m&z=18&iwloc=A) [+Australia&radius=15000&t=m&z=18&iwloc=A](https://maps.google.com/maps?q=Atlassian,+George+Street,+New+South+Wales,+Australia&hl=en&ll=-33.866572,151.207001&spn=0.004321,0.008256&sll=-33.870509,151.203707&sspn=0.008641,0.016512&oq=atlassian,&hq=Atlassian,+George+Street,+New+South+Wales,+Australia&radius=15000&t=m&z=18&iwloc=A) and paste it onto the page.
- 3. Autoconvert will render the Google Maps view on the page.
- 4. Save the page.

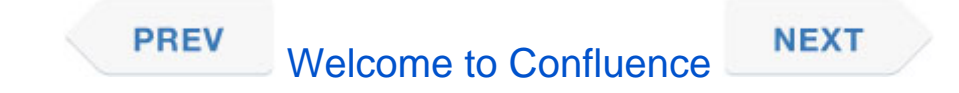